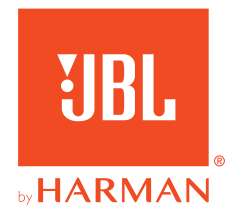

# **JBL QUANTUM** Stream Studio

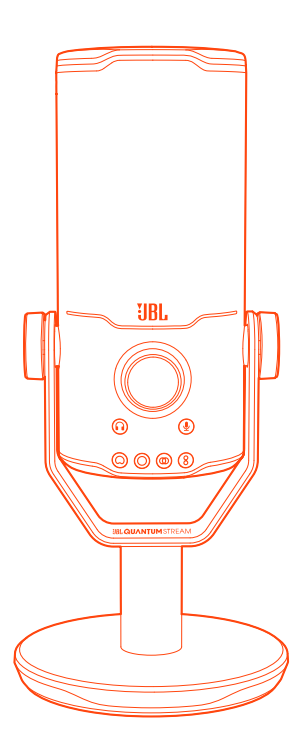

# BEDIENUNGSANLEITUNG

# **INHALTSVERZEICHNIS**

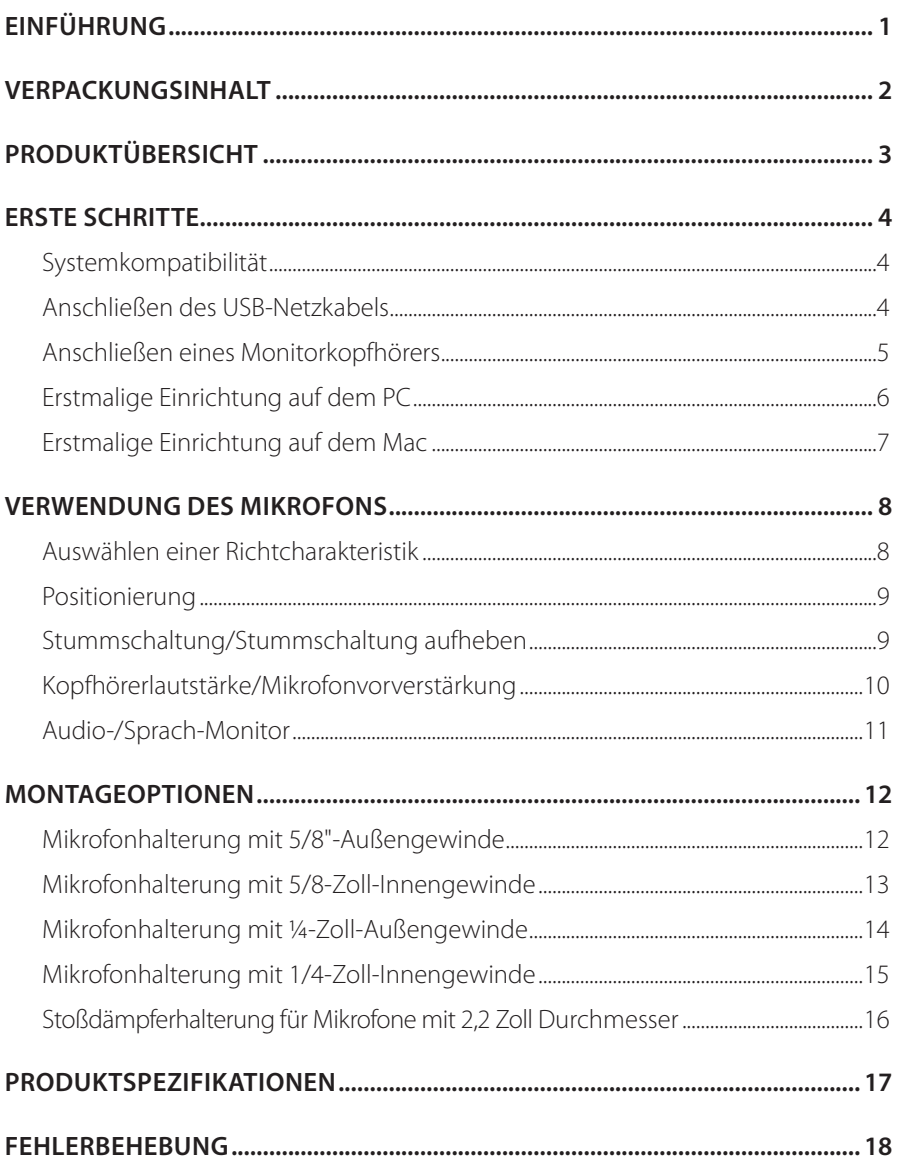

# <span id="page-2-0"></span>**Einführung**

Herzlichen Glückwunsch zu deinem Kauf! Dieses Anleitung enthält Informationen über das JBL Quantum Stream Studio Mikrofon. Wir empfehlen, dass du dir ein paar Minuten Zeit nimmst, um diese Anleitung zu lesen, die eine Produktbeschreibung und eine Schritt-für-Schritt-Anleitung enthält, die dir bei der Einrichtung und Inbetriebnahme hilft. Bitte lies vor dem Gebrauch des Produkts alle Sicherheitshinweise sorgfältig durch.

Wenn du Fragen zu diesem Produkt oder seinem Betrieb hast, wende dich bitte an deinen Händler oder den Kundendienst oder besuche unsere Website unter: www.JBLQuantum.com

# <span id="page-3-0"></span>**Verpackungsinhalt**

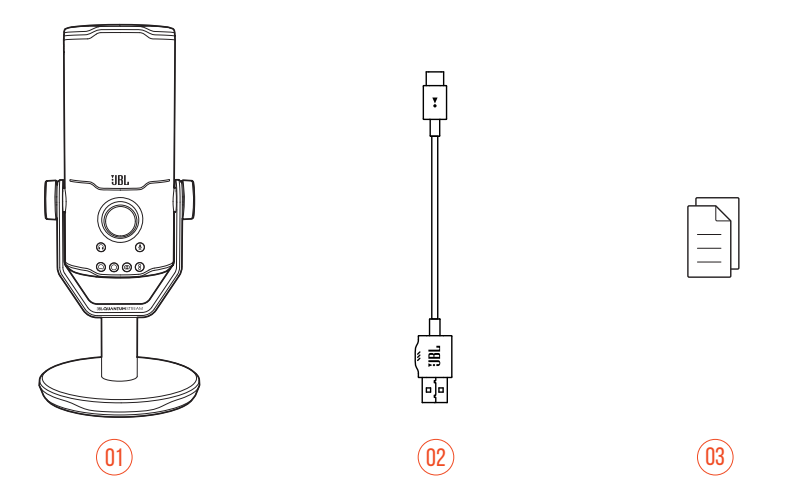

- 01 JBL Quantum Stream Studio Mikrofon
- 02 USB-Stromversorgungskabel (USB-A-zu-USB-C)
- 03 Kurzanleitung, Garantiekarte und Sicherheitsdatenblatt

# <span id="page-4-0"></span>**Produktübersicht**

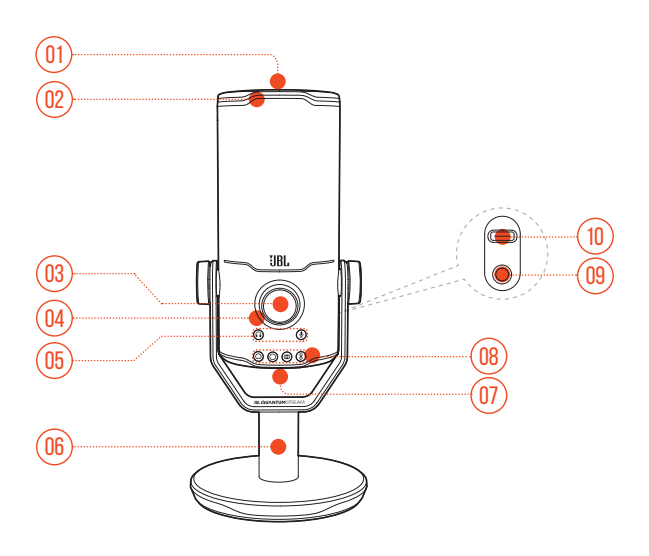

#### $n_1$   $\approx$

- **•** Stellt das Mikrofon stumm oder hebt die Stummschaltung auf.
- Ring-LED (RGB-Beleuchtung + Anzeige für Stumm/Stummschaltung aufgehoben)
- Lautstärke-Knopf
	- **•** Zum Einstellen der Kopfhörerlautstärke, der Mikrofonvorverstärkung oder des Audio-/Sprach-Monitors.
- Lautstärkeanzeige (Kopfhörer | Mikrofon | Audio-/Sprach-Monitor | VU-Meter)
- Modusanzeigen (Kopfhörer | Mikrofon | Audio-/Sprach-Monitor)
- Mikrofonständer
- Richtcharakteristik-Taste
- Richtcharakteristik-Anzeigen (Kardioid/Omnidirektional/Stereo/Bidirektional)
- 09 3,5-mm-Kopfhöreranschluss
- USB-C-Anschluss

# <span id="page-5-0"></span>**Erste Schritte**

## **Systemkompatibilität**

- **•** PC und Mac (Desktop oder Laptop) mit USB-A- oder USB-C-Anschluss
- **•** Mobilgeräte mit USB-C-Anschlüssen
- **•** PlayStation™: PS4/PS5-Konsole mit USB-A-Anschluss
- **•** Nintendo Switch™ mit USB-C-Anschluss und Nintendo Switch™ Konsole mit USB-A-Anschluss

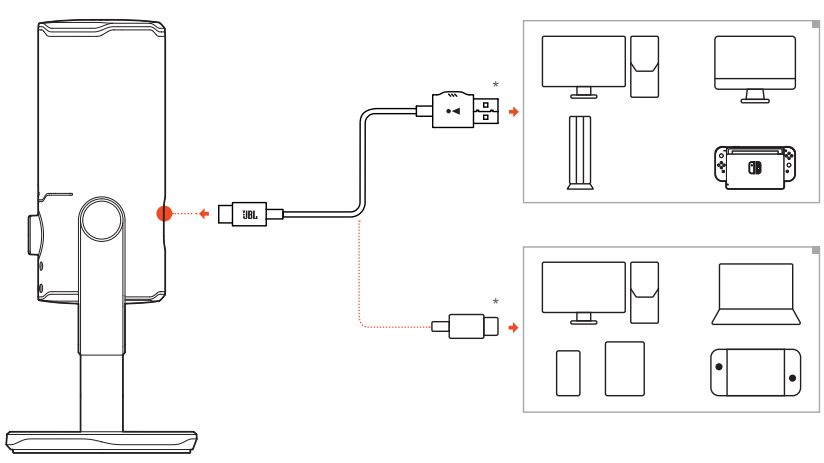

## **Anschließen des USB-Netzkabels**

- **1.** Schließe den USB-C-Stecker an dein Mikrofon an.
- **2.** Schließe den USB-A-Stecker an deinen PC, Mac, deine PS4/PS5-Konsole oder deine Nintendo Switch™ Konsole an.
- **•** Es kann auch ein USB-C-zu-USB-C-Kabel verwendet werden, um das Mikrofon an kompatible Geräte anzuschließen.
	- Das Mikrofon wird eingeschaltet.

#### <span id="page-6-0"></span>**HINWEISE:**

- **•** Für eine optimale Leistung sollte das Originalkabel verwendet werden. USB-Kabel von Drittanbietern funktionieren möglicherweise nicht mit allen Modellen der genannten Geräte.
- **•** Das USB-C-zu-USB-C-Kabel ist nicht im Lieferumfang enthalten. Die Verbindung über USB-C funktioniert möglicherweise nicht mit allen Modellen der genannten Geräte.

## **Anschließen eines Monitorkopfhörers**

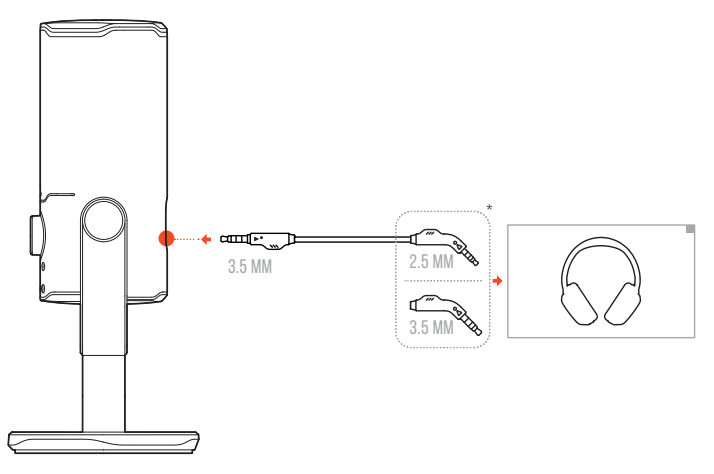

- **1.** Schließe ein 3,5-mm-zu-3,5-mm-Kabel oder ein 3,5-mm-zu-2,5-mm-Kabel an den Kopfhöreranschluss des Mikrofons an.
- **2.** Schließe das andere Ende an einen Monitorkopfhörer an.
	- So kannst du den Ton vom Mikrofon und dem angeschlossenen Gerät (PC, Mac usw.) hören.

#### **HINWEIS:**

**•** Das Audiokabel ist nicht im Lieferumfang enthalten.

## <span id="page-7-0"></span>**Erstmalige Einrichtung auf dem PC**

Lade JBL QuantumENGINE von www.jblquantum.com/engine herunter, um vollen Zugriff auf die Funktionen deines JBL Quantum Stream Studio zu erhalten, z. B. EQ-Einstellungen, Auswahl der Richtcharakteristik, Audio-/Sprach-Monitor und Anpassung der Beleuchtung.

#### **Software-Anforderungen**

Plattform: Windows 10 (nur 64 Bit)/Windows 11

500 MB freier Festplattenspeicher für die Installation

- **1.** Verbinde das Mikrofon über eine USB-Verbindung mit deinem PC.
- **2.** Rufe die "**Sound Settings**" (Sound-Einstellungen öffnen) -> "**Sound Control Panel**" (Sound-Systemsteuerung) auf.
- 3. Markiere unter "Playback" (Wiedergabe) "JBL Quantum Stream Studio" und wähle "**Set Default**" (Als Standard setzen) -> "Default Device" (Standardgerät) aus.
- **4.** Markiere unter "**Recording**" (Aufnahme) "**JBL Quantum Stream Studio**" und wähle "**Set Default**" (Als Standard setzen) -> "Default Device" (Standardgerät) aus.
- **5.** Folge zum individuellen Einstellen der Sound-Einstellungen den Anweisungen auf dem Bildschirm.

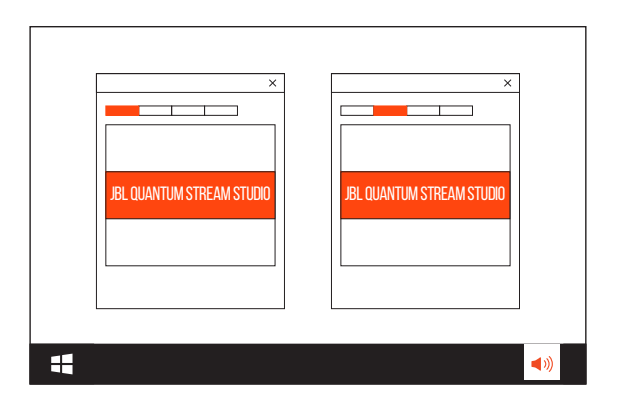

#### <span id="page-8-0"></span>**HINWEIS:**

**•** Standardmäßig werden alle Töne über das Mikrofon des JBL Quantum Stream Studio übertragen und über einen angeschlossenen Kopfhörer gehört. Wähle die PC-Soundkarte als Standardgerät, um den Ton direkt über den PC zu hören.

### **Erstmalige Einrichtung auf dem Mac**

- **1.** Schließe das Mikrofon über eine USB-Verbindung an deinen Mac an.
- 2. Rufe das Apple-Menü auf und wähle **"System Preferences**" (Systemeinstellungen).
- 3. Wähle unter "Output" (Ausgang) "JBL Quantum Stream Studio" als Audioausgabe aus.
- 4. Wähle unter"Input" (Eingang) "JBL Quantum Stream Studio" als Audioeingang aus.
- **5.** Folge zum individuellen Einstellen der Sound-Einstellungen den Anweisungen auf dem Bildschirm.

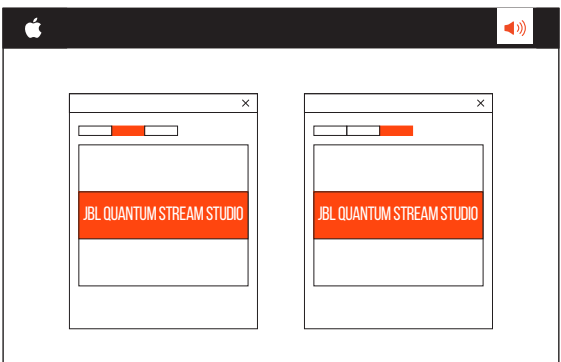

#### **HINWEIS:**

**•** Standardmäßig werden alle Töne über das Mikrofon des JBL Quantum Stream Studio wiedergegeben und über einen angeschlossenen Kopfhörer gehört. Wähle die integrierten Lautsprecher, um den Ton direkt über den Mac zu hören.

# <span id="page-9-0"></span>**Verwendung des Mikrofons**

## **Auswählen einer Richtcharakteristik**

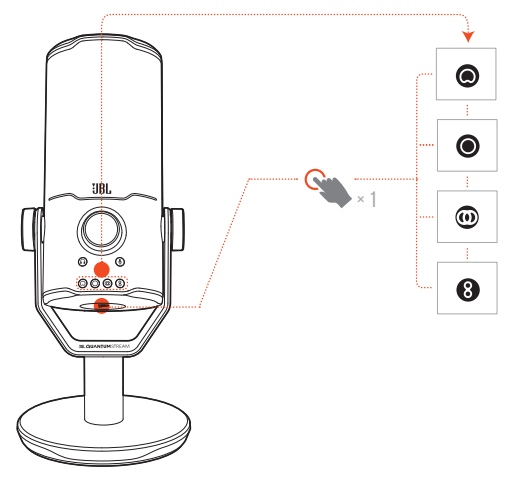

Die Richtcharakteristik definiert die Schallempfindlichkeit eines Mikrofons in Abhängigkeit von seinem Winkel und seinen Richtungen. Wähle eine geeignete Richtcharakteristik entsprechend deinen Aufnahmeanforderungen.

**•** Drücke die Richtcharakteristik-Taste, um zwischen Kardioid (Standard), Omnidirektional, Stereo und Bidirektional zu wählen.

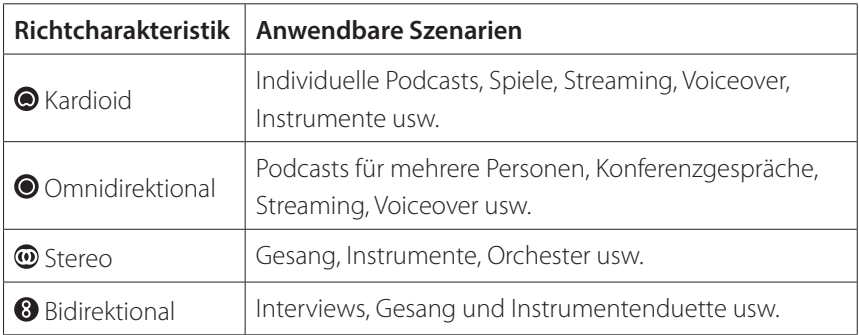

## <span id="page-10-0"></span>**Positionierung**

Sprich für eine optimale Leistung in Richtung der Seite und nicht in Richtung der Oberseite des Mikrofons.

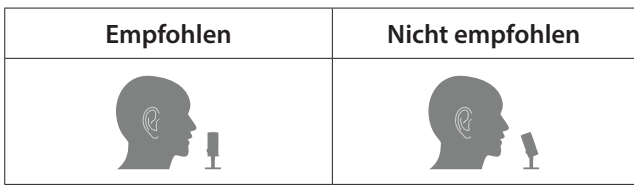

## **Stummschaltung/Stummschaltung aufheben**

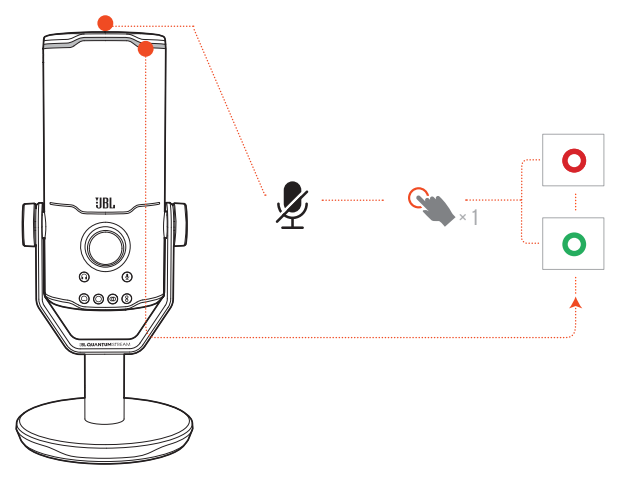

• Drücke  $\mathscr Y$ zum Stummschalten des Mikrofons oder zum Aufheben der Stummschaltung.

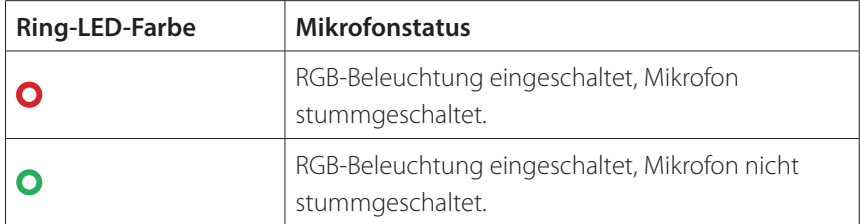

## <span id="page-11-0"></span>**Kopfhörerlautstärke/Mikrofonvorverstärkung**

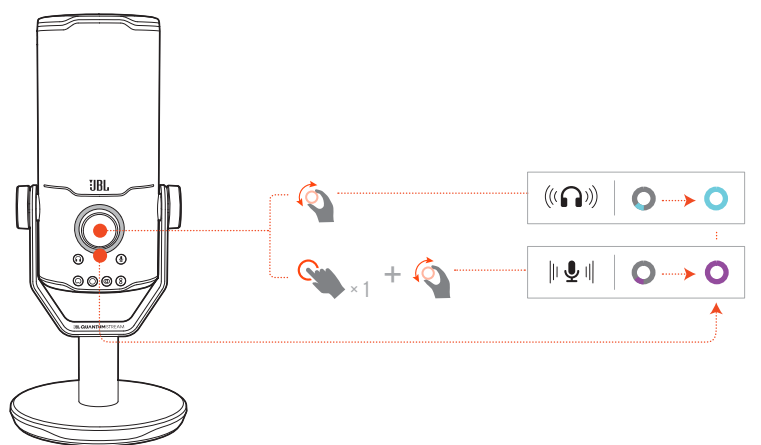

#### **Einstellen der Kopfhörerlautstärke:**

- **•** Drehe den Lautstärke-Knopf im oder gegen den Uhrzeigersinn.
	- Die Lautstärkeanzeige leuchtet in Blaugrün und ändert sich, wenn die Lautstärke des Kopfhörers eingestellt wird.
	- Die Lautstärkeanzeige blinkt zweimal in Blaugrün, wenn die maximale oder minimale Kopfhörerlautstärke erreicht ist.

#### **Einstellen der Mikrofonvorverstärkung:**

- **•** Drücke den Lautstärke-Knopf einmal und drehe ihn im oder gegen den Uhrzeigersinn.
	- Die Lautstärkeanzeige leuchtet in Lila und ändert sich, wenn die Mikrofonvorverstärkung eingestellt wird.
	- Die Lautstärkeanzeige blinkt zweimal in Lila, wenn die maximale oder minimale Mikrofonvorverstärkung erreicht ist.

## <span id="page-12-0"></span>**Audio-/Sprach-Monitor**

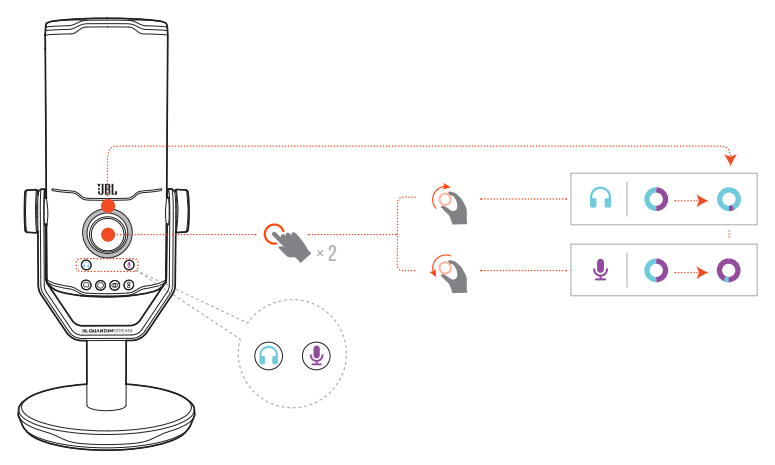

#### **Zum Einstellen des Audio-/Sprach-Monitors:**

- **•** Drücke den Lautstärke-Knopf zweimal und drehe ihn im oder gegen den Uhrzeigersinn.
	- Die Lautstärkeanzeige leuchtet in Form eines zweifarbigen Rings auf. Das Farbverhältnis des Rings ändert sich, wenn der Audio-/Sprach-Monitor eingestellt wird.

# <span id="page-13-0"></span>**Montageoptionen**

Das Mikrofon lässt sich entweder direkt auf eine ebene Fläche stellen oder mit kompatiblem Zubehör (nicht im Lieferumfang enthalten) montieren.

## **Mikrofonhalterung mit 5/8"-Außengewinde**

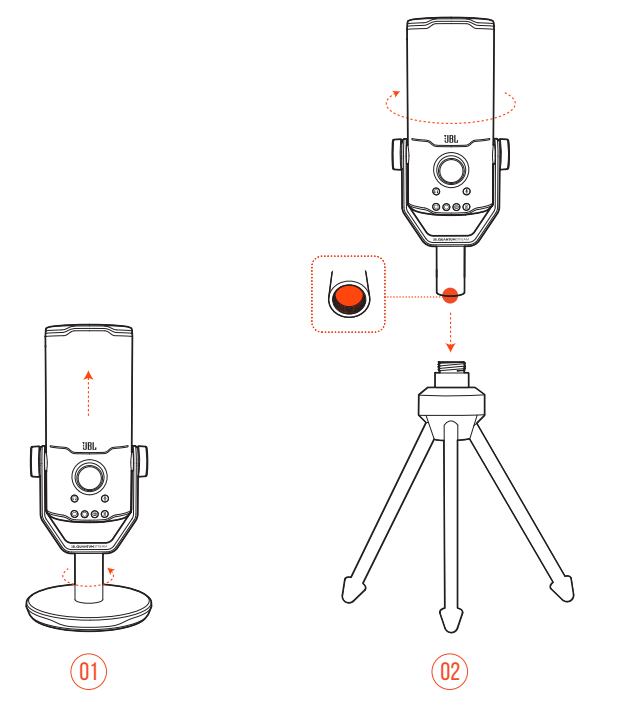

- **1.** Löse das Mikrofon und die Klemme von der runden Basis, damit das 5/8" (15,88 mm) Innengewinde sichtbar wird.
- **2.** Befestige das Mikrofon und die Klemme sicher an einer Mikrofonhalterung (einem Stativ, einem Galgenarm usw.) mit 5/8" (15,88 mm) Außengewinde.

### <span id="page-14-0"></span>**Mikrofonhalterung mit 5/8-Zoll-Innengewinde**

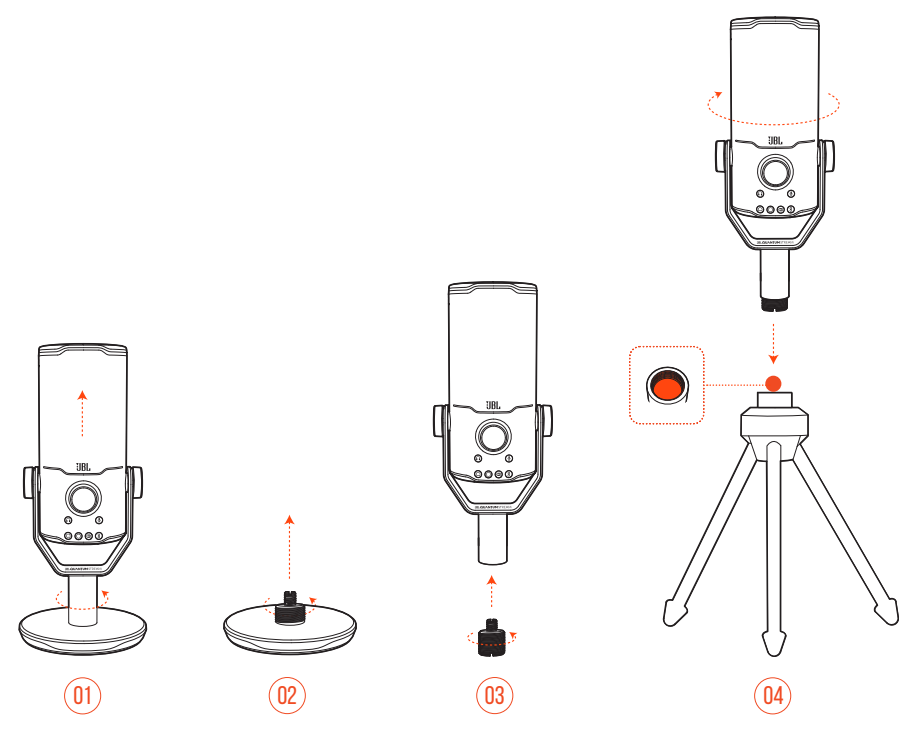

- **1.** Löse das Mikrofon und die Klemme von der runden Basis.
- **2.** Löse den Schraubadapter von der runden Basis.
- **3.** Befestige den Schraubadapter so an der Klemme, dass das 5/8- Zoll-Außengewinde (15,88 mm) sichtbar ist.
- **4.** Befestige das Mikrofon und die Klemme sicher an einer Mikrofonhalterung (einem Stativ, einem Galgenarm usw.) mit 5/8-Zoll (15,88 mm)-Innengewinde.

### <span id="page-15-0"></span>**Mikrofonhalterung mit ¼-Zoll-Außengewinde**

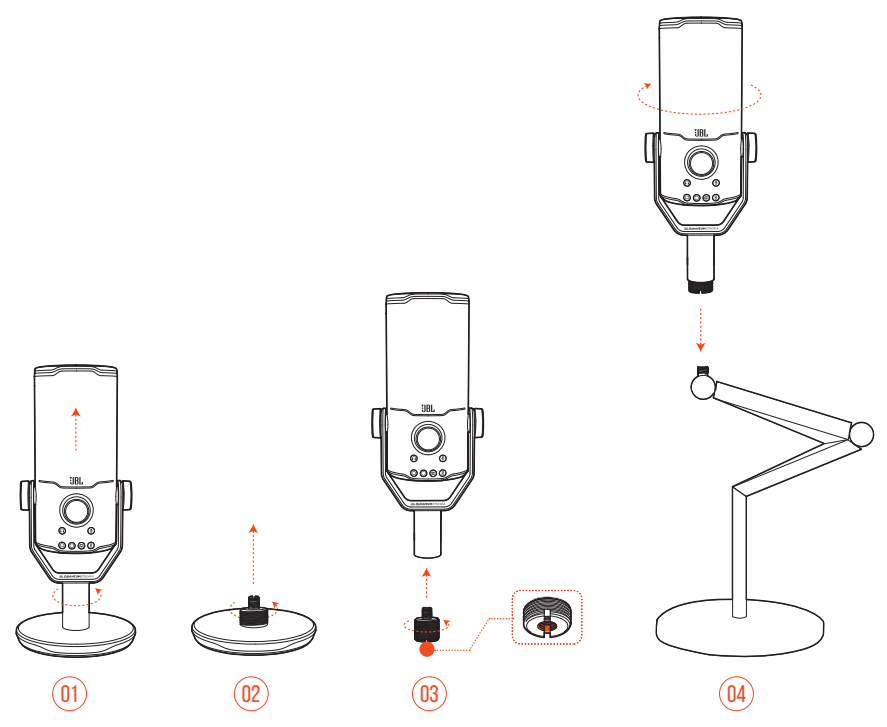

- **1.** Löse das Mikrofon und die Klemme von der runden Basis.
- **2.** Löse den Schraubadapter von der runden Basis.
- **3.** Befestige den Schraubadapter so an der Klemme, dass das ¼-Zoll (6,35 mm)-Innengewinde sichtbar ist.
- **4.** Befestige das Mikrofon und die Klemme sicher an einer Mikrofonhalterung (einem Stativ, einem Galgenarm usw.) mit ¼-Zoll (6,35 mm)-Außengewinde.

## <span id="page-16-0"></span>**Mikrofonhalterung mit 1/4-Zoll-Innengewinde**

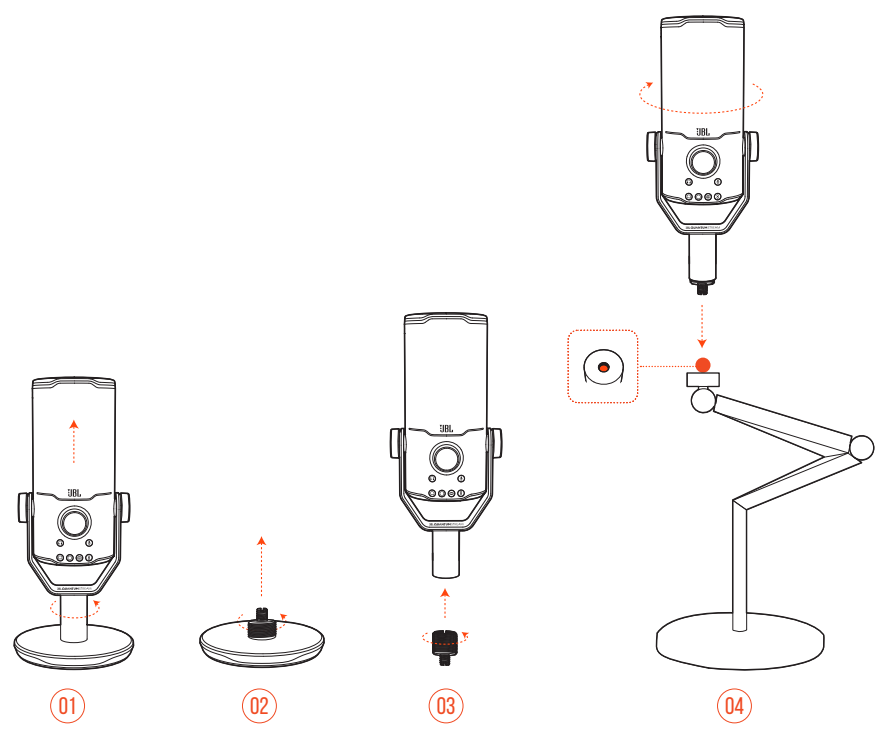

- **1.** Löse das Mikrofon und die Klemme von der runden Basis.
- **2.** Löse den Schraubadapter von der runden Basis.
- **3.** Befestige den Schraubadapter so an der Klemme, dass das 1/4-Zoll (6,35 mm)- Außengewinde sichtbar ist.
- **4.** Befestige das Mikrofon und die Klemme sicher an einer Mikrofonhalterung (einem Stativ, einem Galgenarm usw.) mit ¼-Zoll (6,35 mm)-Innengewinde.

## <span id="page-17-0"></span>**Stoßdämpferhalterung für Mikrofone mit 2,2 Zoll Durchmesser**

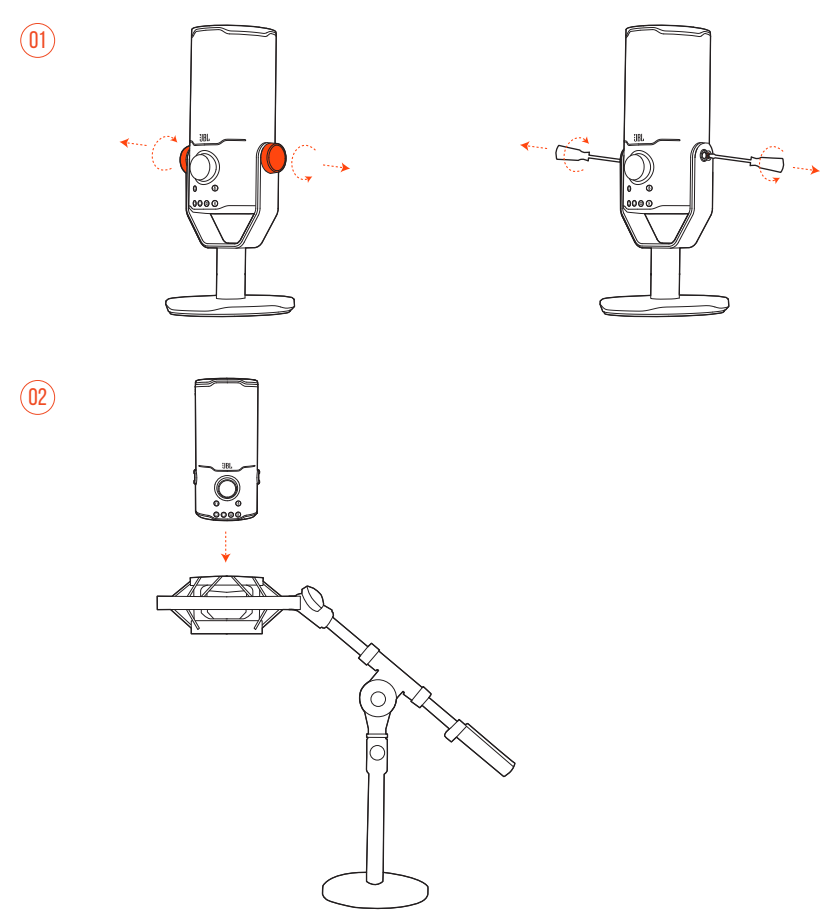

- **1.** Löse das Mikrofon von der Klemme und der runden Basis.
- **2.** Befestige das Mikrofon an einer Stoßdämpferhalterung, die Mikrofone mit einem Durchmesser von 2,2 Zoll (55 mm) sicher hält.

# <span id="page-18-0"></span>**Produktspezifikationen**

#### **MIKROFON**

- **Erforderliche Leistung/Verbrauch: 5 V = 500 mA**
- **•** Abtastraten: 44,1 kHz/48 kHz/96 kHz/192 kHz
- **•** Bitrate: 16/24 bit
- **•** Kapseln: 3 \* 14 mm Elektret-Kondensatormikrofon
- **•** Richtcharakteristika: Kardioid, omnidirektional, Stereo, bidirektional
- **•** Frequenzgang: 50 Hz 16 kHz
- Empfindlichkeit:  $-37 \pm 3$  dB (1 kHz bei 1 Pa, 0 dB = 1 v/Pa)
- **•** Maximaler Schalldruckpegel: 110 dB

#### **KOPFHÖRERVERSTÄRKER**

- **•** Impedanz: 16 Ohm/32 Ohm
- **•** Ausgangsleistung (RMS): 42 mW RMS pro Kanal (Last = 32 Ohm)
- THD:  $< 0.5 %$  (Last = 32 Ohm)
- **•** Frequenzgang: 20 Hz 20 kHz
- **•** Rauschabstand: 92 dB mit 48-kHz-Abtastrate,

92 dB mit 192 kHz-Abtastrate, (A-bewertet)

#### **ABMESSUNGEN – MIKROFON MIT STATIV**

- **•** Abmessungen (L x B x H): 9,0 cm x 9,0 cm x 20,45 cm
- **•** Gewicht: 554,7 g

#### **HINWEIS:**

**•** Änderungen der technischen Daten ohne Vorankündigung vorbehalten.

# <span id="page-19-0"></span>**Fehlerbehebung**

Falls bei der Verwendung dieses Geräts Probleme auftreten, prüfe die folgenden Punkte, bevor du den Service anforderst.

#### **Batterie leer**

**•** Überprüfe, ob das Mikrofon korrekt angeschlossen und mit deinem PC, Mac oder deiner Spielkonsole kompatibel ist.

### **Kein Ton aus meinem Kopfhörer**

- **•** Überprüfe, ob das Mikrofon korrekt an deinen Kopfhörer und den PC, Mac oder die Spielkonsole angeschlossen ist.
- **•** Überprüfe, ob **JBL Quantum Stream Studio** als Soundquelle für den PC, Mac oder die Spielkonsole ausgewählt ist.
- **•** Stelle die Lautstärke an deinem Kopfhörer ein und überprüfe, ob dein Mikrofon stumm geschaltet ist.

### **Lautsprecherrückkopplung**

- **•** Dies geschieht, wenn der Lautsprecherton von deinem Mikrofon aufgenommen und nach einer erneuten Verstärkung an den Lautsprecher zurückgesendet wird. Versuche Folgendes, um die Rückkopplung der Lautsprecher zu beseitigen:
	- **•** Stelle die Position so ein, dass der Lautsprecher nicht zu nahe am Mikrofon steht und nicht direkt auf das Mikrofon gerichtet ist.
	- **•** Senke die Lautsprecherlautstärke und die Mikrofonvorverstärkung auf einen angemessenen Pegel.

#### **Verzerrter Ton**

- **•** Senke die Mikrofonvorverstärkung auf einen geeigneten Wert.
- **•** Richte das Mikrofon so aus, dass es sich nicht zu nahe an der Schallquelle befindet.

### **Schlechter Ton oder Ton nicht laut genug**

- **•** Erhöhe die Mikrofonverstärkung auf einen geeigneten Pegel.
- **•** Bringe das Mikrofon näher an die Schallquelle heran.
- **•** Wähle eine geeignete Richtcharakteristik.
- **•** Sprich in Richtung der Seite und nicht in Richtung der Oberseite des Mikrofons.

### **Meine Stimme wird von meinen Teamkollegen nicht gehört**

- **•** Überprüfe, ob **JBL Quantum Stream Studio** als Aufnahmegerät in den Soundeinstellungen deines PCs, Macs oder deiner Spielkonsole ausgewählt ist.
- **•** Stelle sicher, dass das Mikrofon nicht stummgeschaltet ist.

### **Ich kann mich nicht hören, wenn ich spreche**

**•** Damit du deine eigene Stimme beim Sprechen hörst, kannst du den Lautstärkeregler zweimal drücken und ihn dann im oder gegen den Uhrzeigersinn drehen, um den Audio-/Sprach-Monitor einzustellen.

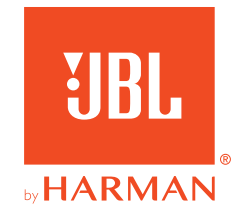